# APPENDIX H : USER'S MANUAL

**IBM T860 Speaker/USB HUB User Guide**

 $\begin{array}{c} \hline \end{array}$ 

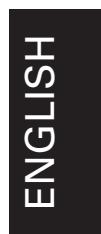

 $\overline{\phantom{a}}$ 

 $\begin{array}{c} \hline \end{array}$ 

### **First Edition (May / 2002)**

Note : For important information, refer to the Monitor Safety and Warranty manual that comes with this monitor.

This publication could contain technical inaccuracies or typographical errors. Changes are made periodically to the information herein; these changes will be made in later editions. IBM may make improvements and/or changes in the product(s) and/or program(s) at any time.

It is possible that this publication may contain reference to, or information about, IBM products (machines and programs), programming, or services that are not announced in your country.

Requests for copies of this publication and for technical information about IBM products should be made to your IBM Authorized Dealer or IBM Retailer.

No part of this publication may be reproduced or distributed in any form or by any means without prior permission in writing from the International Business Machines Corporation.

#### **© Copyright International Business Machines Corporation 2002. All rights reserved.**

Note to U.S. Government Users -- Documentation related to restricted rights -- Use, duplication or disclosure is subject to restrictions set forth in GSA ADP Schedule Contract with **IBM** Corp.

### **Notices**

References in this publication to IBM products, programs, or services do not imply that IBM intends to make these available in all countries in which IBM operates. Any reference to an IBM product, program or service is not intended to state or imply that only IBM's product, program, or service may be used. Any functionally equivalent product, program, or service that does not infringe any of IBM's intellectual property rights or other legally protectable rights may be used instead of the IBM product, program, or service. Evaluation and verification of operation in conjunction with other products, programs, or services, except those expressly designated by IBM, are the user's responsibility.

IBM may have patents or pending patent applications covering subject matter in this document. The furnishing of this document does not give you any license to these patents.

#### **Trademarks**

The following terms, used in this publication, are trademarks or service marks of the IBM Corporation in the United States, other countries, or both:

#### **HelpCenter**

#### **IBM**

ENERGY STAR is a U.S. Govt. registered trademark. Other company, product, and service names may be trademarks or service marks of others.

# Table of Contents

 $\overline{\phantom{a}}$ 

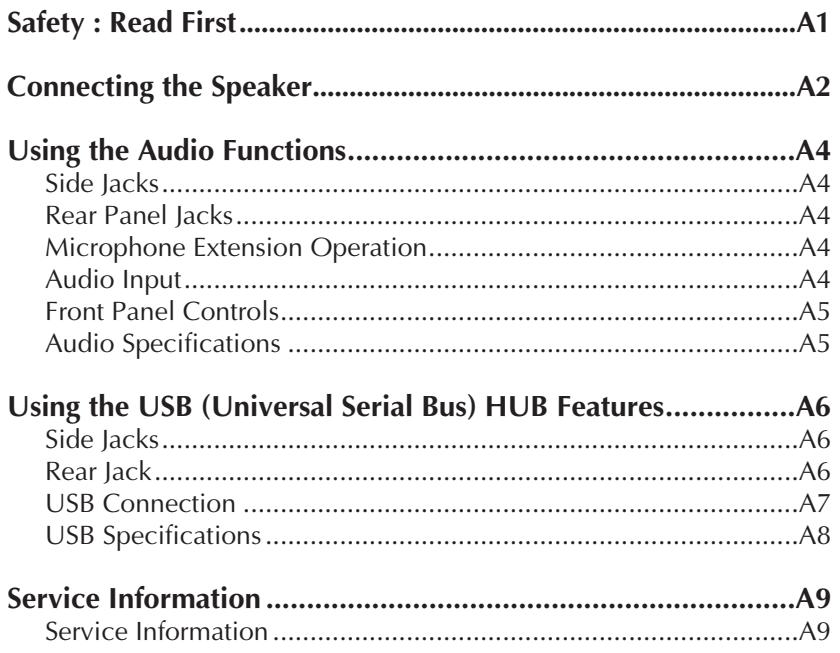

 $\begin{array}{c} \hline \end{array}$ 

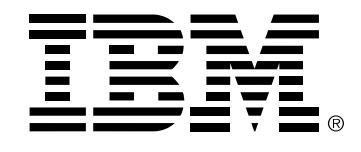

#### **Safety: Read first**

Before installing this product, read the Safety Information.

Avant d'installer ce produit, lisez les consignes de sécurité.

Vor der Installation dieses Produkts die Sicherheitshinweise lesen. Πριν εγκαταστήσετε το προϊόν αυτό, διαβάστε τις πληροφορίες ασφάλειας (safety information) לפני שתתקינו מוצר זה, קראו את הוראות הבטיחות. A termék telepítése előtt olvassa el a Biztonsági előírásokat! Prima di installare questo prodotto, leggere le Informazioni sulla Sicurezza Antes de instalar este produto, leia as Informações de Segurança. Läs säkerhetsinformationen innan du installerar den här produkten. Prije instalacije ovog produkta obavezno pročitajte Sigurnosne Upute. Les sikkerhetsinformasjonen (Safety Information) før du installerer dette produktet. Przed zainstalowaniem tego produktu, należy zapoznać się z książką "Informacje dotyczące bezpieczeństwa" (Safety Information). Пред да се инсталира овој продукт, прочитајте информацијата за безбедност. Pred inštaláciou tohto zariadenia si peèítaje Bezpeènostné predpisy. Pred namestitvijo tega proizvoda preberite Varnostne informacije. Ennen kuin asennat tämän tuotteen, lue turvaohjeet kohdasta Safety Information Pred instalací tohoto produktu si prectete prírucku bezpecnostních instrukcí. 在安装本产品之前,请仔细阅读 Safety Information

(安全信息).

安裝本產品之前,請先閱讀「安全資訊」。 دات السلامة مج، يجب قراءة

Læs sikkerhedsforskrifterne, før du installerer dette produkt. 製品の設置の前に、安全情報をお読みください。 본 제품을 설치하기 전에 안전 정보를 읽으십시오.

Antes de instalar este producto lea la información de seguridad. Antes de instalar este produto, leia as Informações de Segurança. Перед установкой продукта прочтите инструкции по технике безопасности.

Lees voordat u dit product installeert eerst de veiligheidsvoorschriften.

## Connecting the Speaker

**Before you connect the speaker to the monitor, be sure to turn off the monitor, computer and any devices attached to the computer. To connect the speaker, to the following:**

- **1.** Place the monitor in a convenient, well-ventilated location near your computer system.
- **2.** Find the attachment points on the underside and the back of the monitor. Attach the speaker to the monitor as shown in the diagram. Using the hand screws provided.

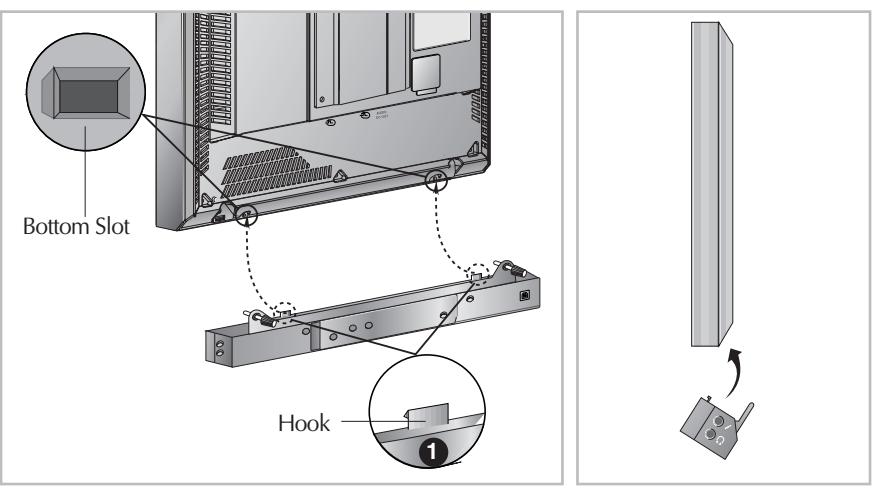

**Figure 1.**

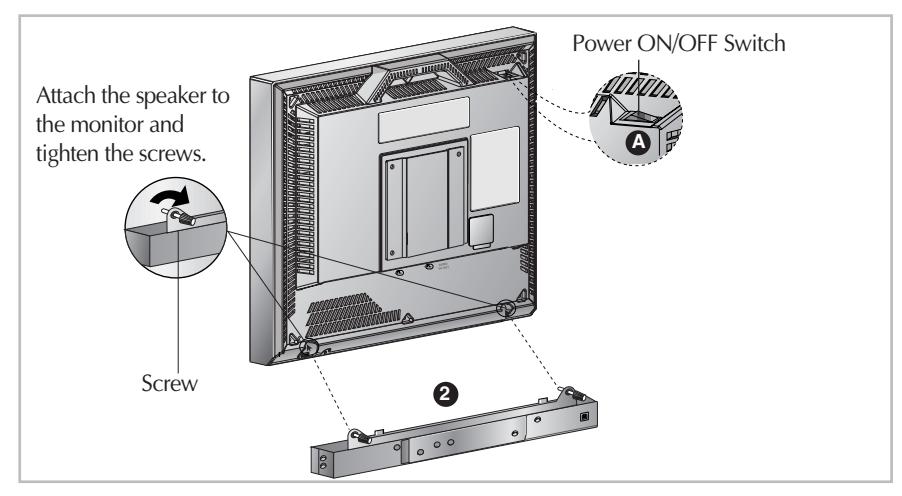

**Figure 2.**

## Connecting the Speaker

**3.** Connect one end of the Power cable to the dc OUT jack  $\odot$  on the rear panel of the monitor. Connect the other end to the dc IN jack  $\bigcirc$  on the rear panel of the speaker option.

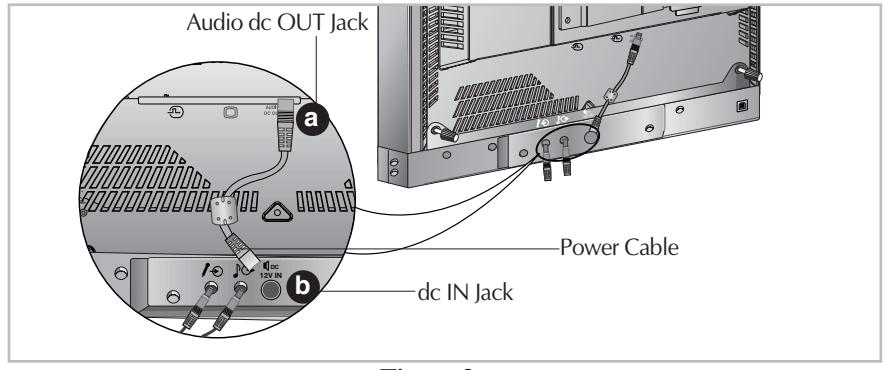

**Figure 3.**

**4.** Connect the Mic, Audio and USB cables as shown in the diagram.

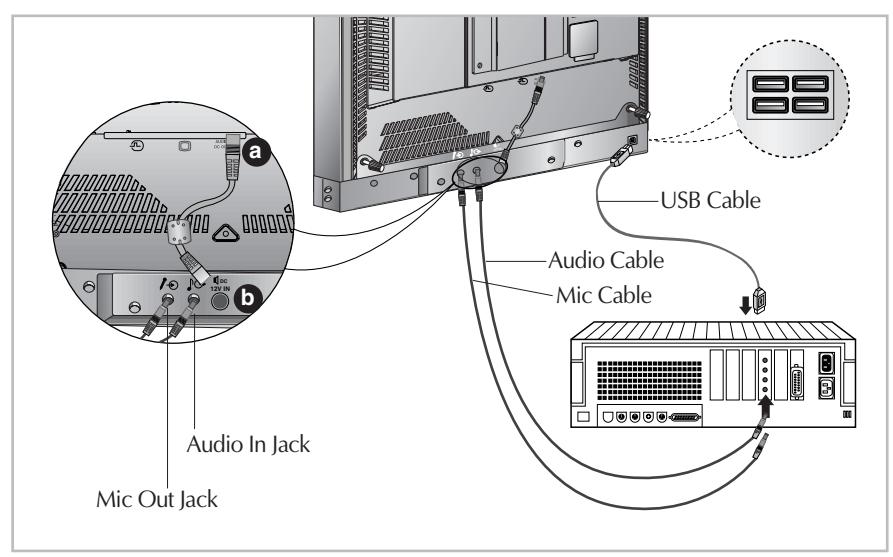

**Figure 4.**

5. After connecting the cables, Power on the computer monitor <sup>4</sup>, then the speaker. Power ON/OFF/volume control.

## Using the Audio Functions

**Side Jacks This section provides information on the speaker audio functions.**

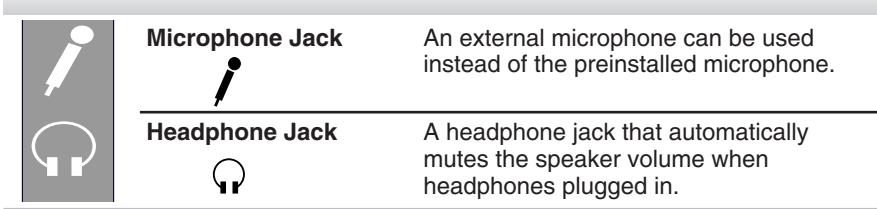

### **Rear Panel Jacks**

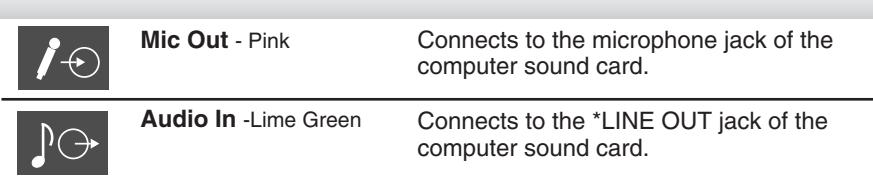

## **Microphone Extension Operation**

The Microphone Jacks on the Speaker/USB HUB Option provide a convenient way to extend the microphone input connector to your desktop. In order to use the MIC jack on the side of the Speaker/USB HUB Option, use the provided Microphone extender cable (pink connectors) to plug into the rear of the Speaker/USB HUB Option (MIC OUT) and into the MIC input jack of your sound card (if available). A microphone (that meets the requirements defined for your sound card) can then be plugged into the MIC jack on the side of the Speaker/USB HUB Option.

### **Audio Input**

The Audio Input on the back of the Speaker/USB HUB Option should be connected to the Line Output jack on the computer system sound card using the provided cable (Lime Green connectors). The Speaker/USB HUB Option has a built-in amplifier (Amp). If the Audio Out of computer sound card has only Speaker Out, reduce the volume control on the computer system.

#### **NOTE**

If the Audio Out of the computer supports both Speaker Out and Line Out, Please use the Line Out function (For more information, refer to the documentation that comes with your computer).

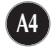

# Using the Audio Functions

## **Front Panel Controls**

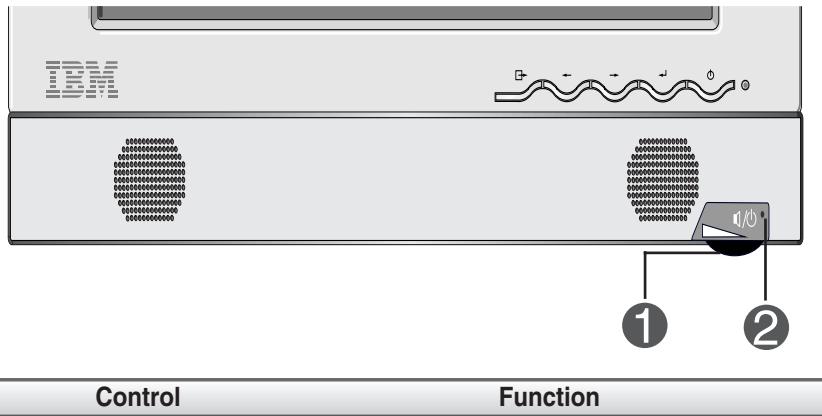

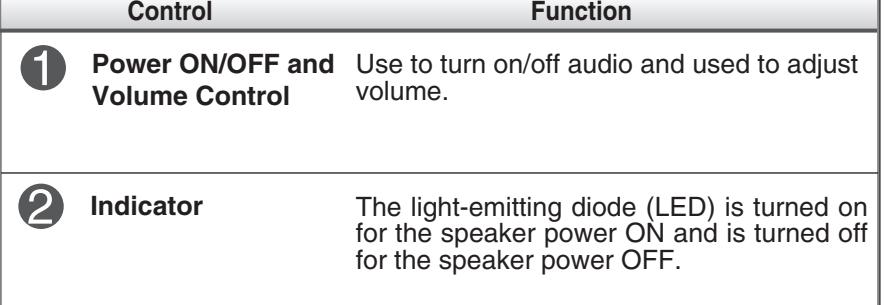

# **Audio Specifications**

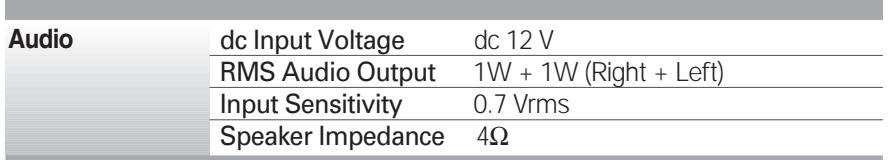

### Using the USB (Universal Serial Bus) HUB Featuers

**Universal Serial Bus (USB) is an innovation that conveniently connects different devices to your computer. USB enables you to have the flexibility to connect your mouse, keyboard, and other devides to the monitor instead of the computer. The Speaker/USB HUB Option provides a 4 port USB HUB that will enabel you to connect a chain of up to 120 devices on a single USB connection. You can "hot-plug" USB devices, that is, you can attach the devices while the computer is on. You can also disconnect USB devices while maintaining "Plug and Play" auto detection and configuration. This monitor comes with an intergrated BUS-power USB hub that can have up to four other USB devices attached to it. The Speaker/USB HUB Option has an intergrated BUS-powered HUB that meets the USB 2.0 Specification for Full Speed Devides, allowing up to 4 low power (<100 mA each) USB devices to be attached.**

#### **Side Jacks**

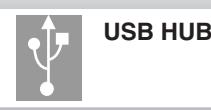

**USB HUB Jacks** External USB 1.1 low power devices such as keyboards and mice can be connected to these ports.

#### **Rear Jack**

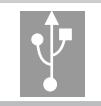

**USB Devices Jack** Connects the USB HUB to the computer system Downstream port.

### Using the USB (Universal Serial Bus) HUB Featuers

#### **Connecting USB devices**

- **1.** Insert the USB cable into the square USB connector of the Speaker/USB HUB Option as shown is the diagram on the left. Then, insert the other end of the USB cable into the rectangular USB connector on a USB-compliant computer or USB hub as shown in the diagram on the right.
- **2.** Insert the USB cable for USB-compliant devices into the rectangular USB connector in the monitor as shown in the diagram on the right.

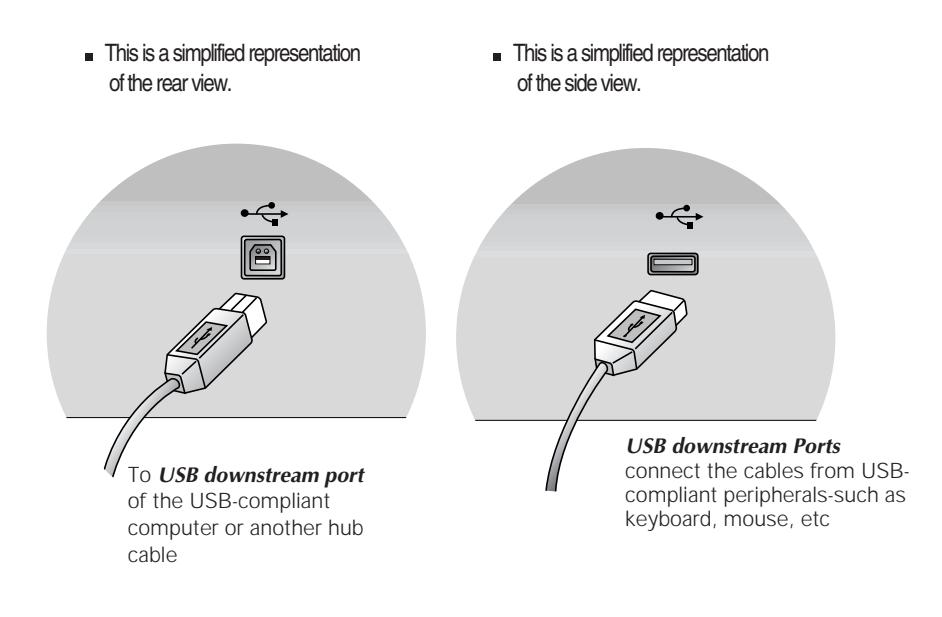

#### **Notes :**

- To activate the USB hub function, the Speaker/USB HUB Option must be connected to a USB compliant computer (OS) or another hub with the USB cable(enclosed).
- When connecting the USB cable, check that the shape of the connector at the cable side matches the shape at the connecting side.
- High powered devices (such as stand alone scanners and camera's etc.) can not be connected to the USB HUB ports. Self powered devices (use an extermal AC adapter to meet the high power repuirement) can be connected to the USB HUB port.
- The USB HUB is compliant to the USB 2.0 Specification and will support low speed and full speed devices (same as USB 1.1). The HUB can not support high speed devices and will connect them as full speed devices.

# Using the USB (Universal Serial Bus) HUB Featuers

# **USB Specifications**

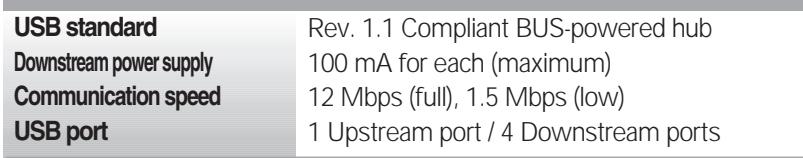

**IMPORTANT:** These USB connectors are not designed for use with high-power USB devices such as a video camera, scanner, etc. For optimal performance, connecting high-power USB devices directly to the computer.

**A8**

 $\overline{\phantom{a}}$ 

# Service Information

## **Service Information**

**The following parts are for use by IBM services, or IBM authorized dealers, to support customer warranty. Parts are for service use only.**

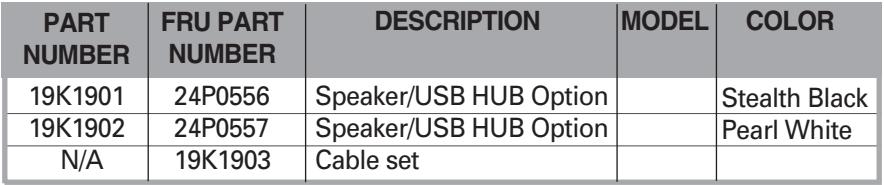